## **Q** qilowatt.it

## **Qilowatt MODBUS R2 kasutusjuhend**

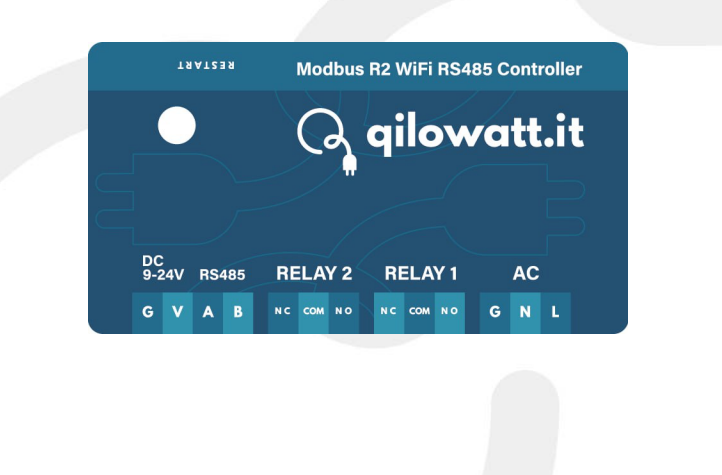

qilowatt.it info@qilowatt.it into@qilowatt.it<br>+372 5300 4470 app.qilowatt.it

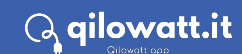

## . qilowatt.it

## **Üldised soovitused**

### **Ohutusabinõud**

- · Lugege ja järgige juhiseid.
- · Paigaldustöid võivad teha vastava kvalifikatsiooniga inimesed. Järgige kehtivaid nõudeid.
- · Käesolevas juhendis kirjeldamata muudatuste või täienduste tegemine on keelatud.
- · Elektriliste ühenduste tegemisel tuleb seadmed voolu alt vabastada.
- · Faasijuhtme, nulljuhtme ja maandusjuhtme tuvastamiseks tuleb kasutada pingeindikaatorit.
- Relee ei ole kaitse ega asenda kaitset.
- · Käesoleva juhendi eiramisest tingitud rikete või purunemiste eest müüja vastutust ei kanna.

### **Toide**

- · Qilowatt seadmetes kasutatakse AC toitepinget 230 V / 50 Hz või DC toitepinget 9-24V.
- · Ohu korral ühendage seade lahti vooluvõrgust viivitamatult.

### **Tehnilised piirangud**

- · Andmeside häirete vältimiseks ärge paigaldage ühendus- ja andmekaableid > 50 V kaablite lähedusse.
- · AC toite elektriahel tuleb varustada kuni 2A automaat või sulavkaitsmega.
- · DC toite elektriahel tuleb varustada kuni 2A sulavkaitsmega.

### **WiFi võrgu piirangud**

- · **Ära kasuta eritingmärke** WiFi võrgu nimes ja/või salasõnas.
- · WiFi võrgunime maksimaalne pikkus on **32 tähemärki**.
- · Stabiilsema WiFi võrgu tagamiseks keela ruuteris järgmised valikud:
	- o 5 Ghz Wifi olemasolul "**AC/N-Mixed**";
	- o Wi-Fi Multi-Media (**WMM**);
	- o **OFDMA**
	- · **Telia X2** ruuteris tuleb valida WiFi võrgu standardiks "**802.11b/g**".
- · WiFi ruuteris peab olema lubatud kohtvõrgust väljuvad pordid: **1883** ja **8883**.

### **Spetsifikatsioon**

- · Toide: 110-230V 50/60Hz AC; 9-24V DC
- Relee: AC 250V/10A
- · WiFi väljundvõimsus: 17 dBm
- · Ümbritseva õhu temperatuur: 0°C 40°C
- · WiFi standard: 802.11 b/g
- WiFi sagedus: 2412 2472 МHz
	- · Tööpiirkond (sõltuvalt asukohast):
		- o kuni 40m siseruumides
			- o kuni 20m elektriseadeldise sees
- · Mõõtmed: 72 × 40 × 30 mm
- Elektritarbimine: < 4 W

qilowatt.it info@qilowatt.it +372 5300 4470 app.qilowa\*.it

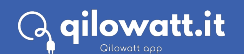

## $\mathbb Q$  qilowatt.it

### **Toote kirjeldus**

MODBUS R2 seade paigaldatakse elektrikilpi või elektriseadeldise sisse DIN-liistule, selle abil saab suhelda kõigi ModBus RTU RS485 sideprotokolli toetavate seadmetega.

Seade on eelkõige disainitud suhtlemiseks päikeseinverteritega ja/või akujaamadega, sh. suudab seade juhtida eraldiseisvalt kahe potensiaalivaba releega teisi elektriseadmeid.

Seade kasutab Qilowatti pilveteenusega suhtluseks 2.4 GHz kohaliku WiFi võrku, mille interneti ühendused peavad olema kohtvõrgust välja lubatud.

### **Indikaatornupu kasutamine**

**2 topelt vajutust** Lülitab sisse/välja Relee nr 1

**3 topelt vajutust** Lülitab sisse/välja Relee nr 2

#### **Hoida all 40 sekundit või enam**

Mõne hetke pärast seade teeb endale tehase seadete taastamise ja hakkab valge värviga indikaatortuli kiirelt vilkuma.

qilowatt.it info@qilowatt.it +372 5300 4470 app.qilowa\*.it

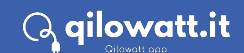

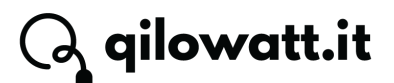

### **Paigaldusnäited**

### **Päikeseinverteriga AC toitega**

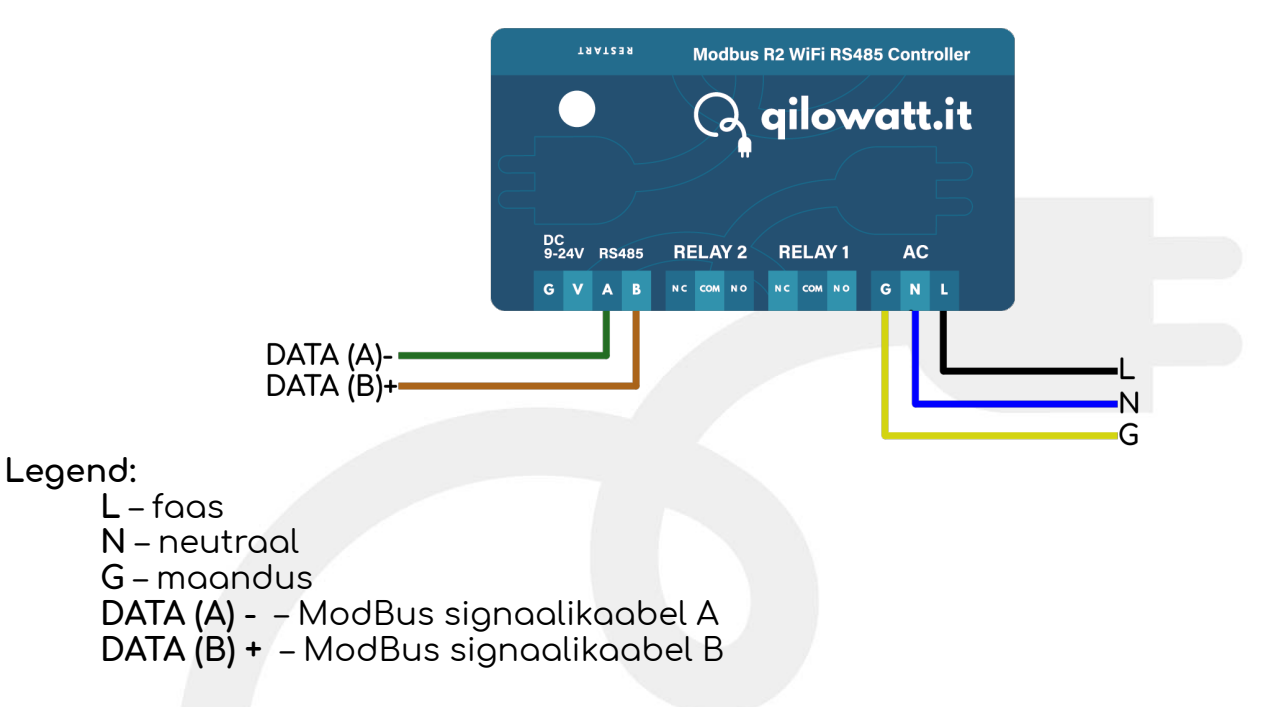

### **Päikeseinverteriga DC toitega**

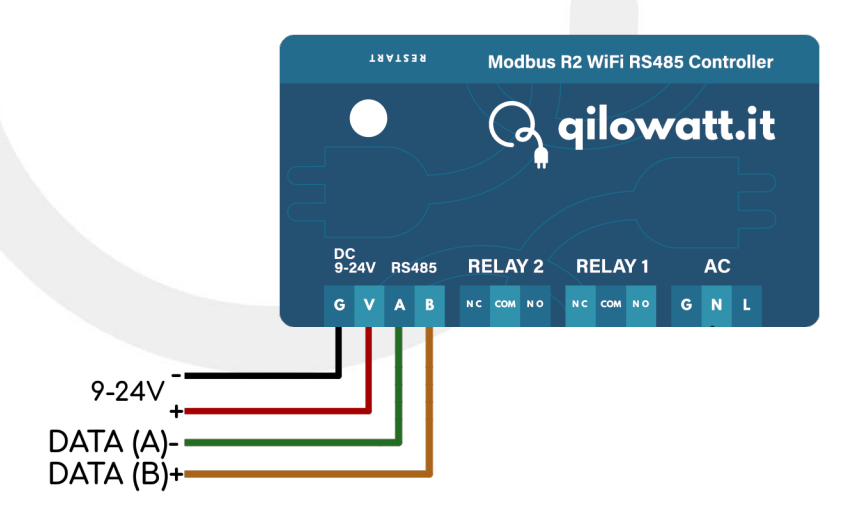

#### **Legend:**

**9-24V** – Alalisvoolu ühendus **DATA (A) -** – ModBus signaalikaabel A **DATA (B) +** – ModBus signaalikaabel B

qilowatt.it info@qilowatt.it +372 5300 4470 app.qilowa\*.it

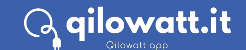

## $\operatorname{\mathsf{Q}}$  qilowatt.it

### **Päikeseinverteri AC toite ja soojuspumbaga**

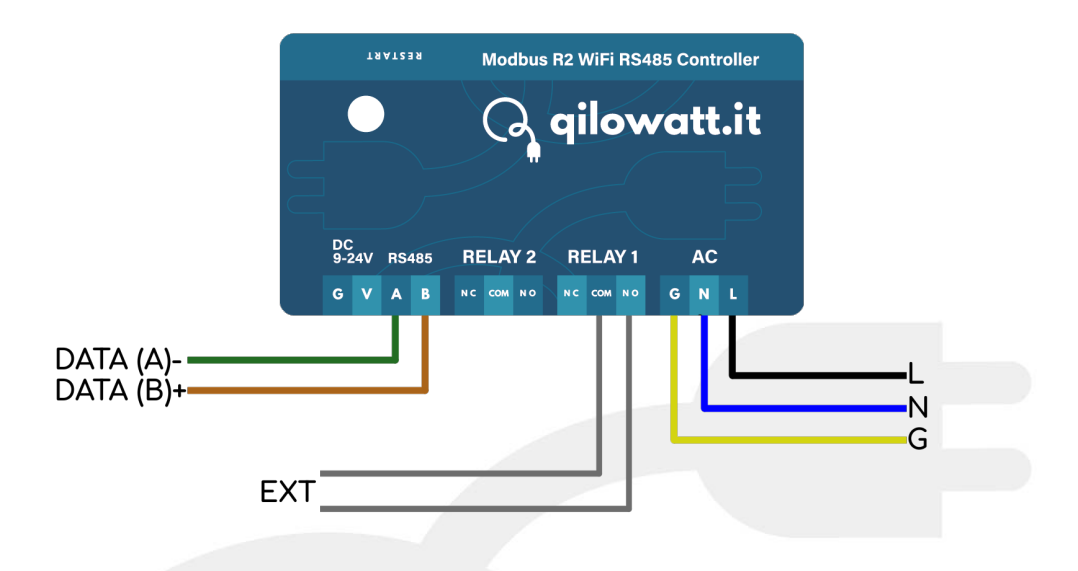

### **Legend:**

- **L** faas
- **N** neutraal
- **G** maandus
- **DATA (A) -** ModBus signaalikaabel A
- **DATA (B) +** ModBus signaalikaabel B

**EXT** – potensiaalivaba kontakti ühendus (näiteks soojuspumba sisend)

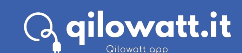

# **Q** qilowatt.it

## **Päikeseinverteri ühendusnäidised**

### **Deye / Sol-Ark / SunSynk Huawei SUN2000 seeria**

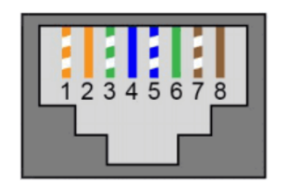

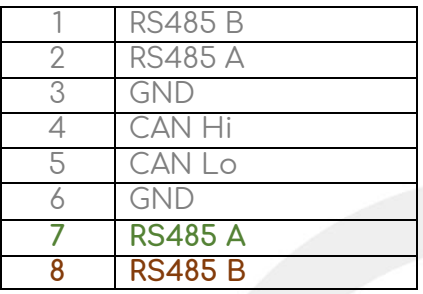

### **Goodwe ET/BT seeria**

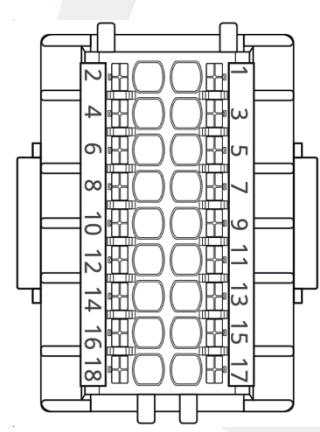

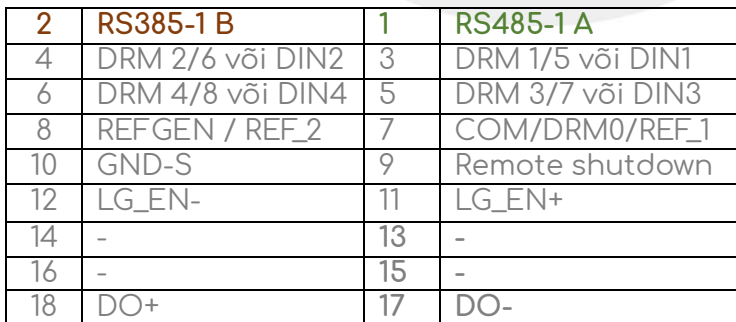

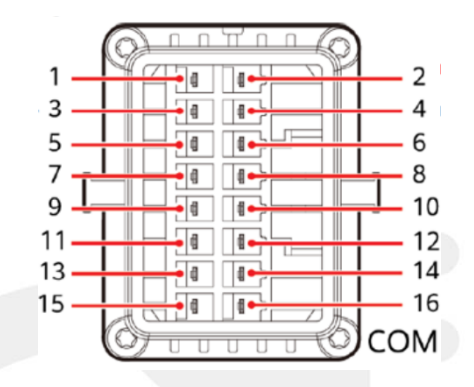

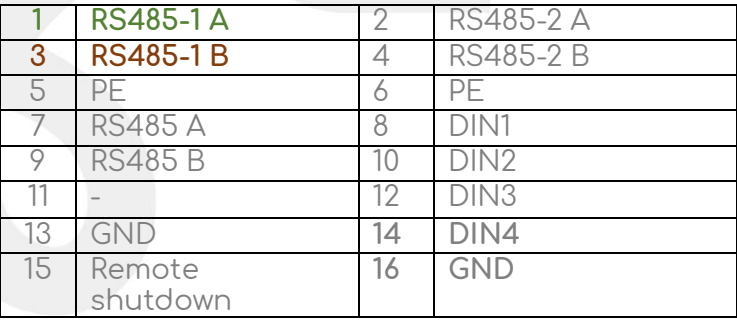

### **SolaX X1 / QCells HYB**

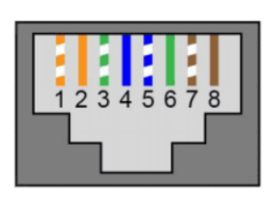

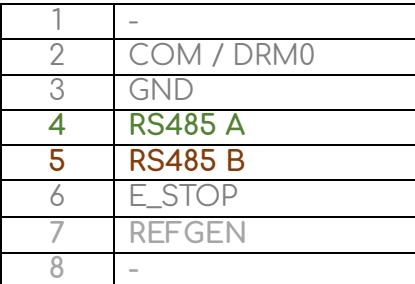

qilowatt.it info@qilowatt.it into@qilowatt.it<br>+372 5300 4470 app.qilowatt.it

## $\bigcirc$  qilowatt.it

## **Ühendamine WiFi võrguga**

- 1. Esmakordselt seadme vooluvõrku ühendamisel hakkab seade tegema "Qilowatt-XXX" WiFi võrku.<br>Ühenda nutiseade selle WiFi võrauga. nutiseade selle WiFi võrguga.
- 2. Loo konto [https://app.qilowatt.it](https://app.qilowatt.it/) rakendusse.
- 3. Vajutage "Logi sisse Wi-Fi võrku" või samaväärsele valikule sõltuvalt operatsioonisüsteemist. Kui selline valik ei ilmu, avage veebilehitseja (Chrome, Firefox) ning sisestage veebilehe aadressiks: **192.168.4.1**
- 4. Seade tuvastab esmasel rakenduse avamisel lähedal asuvad WiFi võrgud. Klikkides Wi-Fi võrgu nimele, täidetakse automaatselt tekstikast "WiFi Network".
- 5. Sisesta Qilowatt rakenduse kasutajakonto eposti aadress ja valitud WiFi võrgu salasõna.
- 6. Peale edukat ühendust kaob "Qilowatt-XXX" WiFi võrk ära ning indikaatortule värv muutub ning seade ilmub Qilowatt rakendusse.

### **MODBUS R2**

### **Oilowatt**

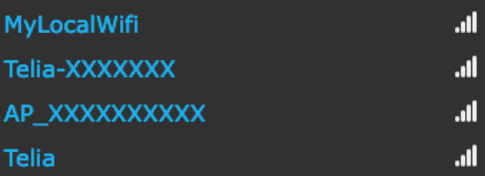

Scan for all WiFi Networks

#### Wifi parameters

app.qilowatt.it Email Address

firstname.lastname@gmail.com

WiFi Network () MvLocalWifi

WiFi Password **E** 

 $\cdots$ 

**Save** 

Tasmota 13.1.0.3 by Theo Arends x Qilowatt

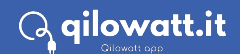

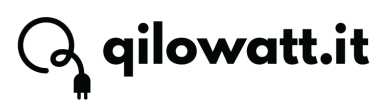

### **Veatuvastus**

### **Indikaatortuli**

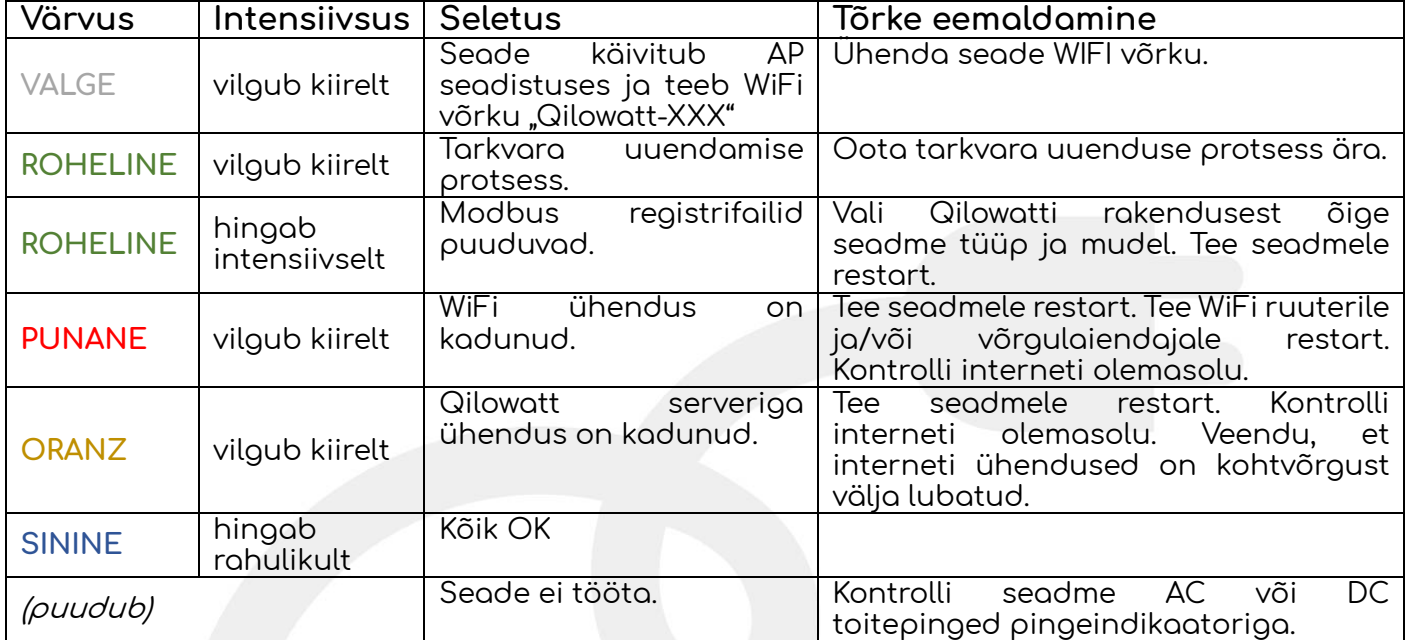

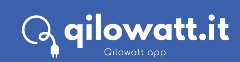

 $\mathbb Q$  qilowatt.it

### **Muu info**

### **WiFi võrgu vahetamine**

- · Kui seade on internetiga ja Qilowati serveriga ühenduses, saab seda teha Qilowati rakenduses "Seadme info alt".
- · Kui seadmel puudub internetiga ühendus, tuleb seadme peal olevat indikaatortule nuppu vajutada 6 korda mõõduka kiirusega. Seejärel hakkab seade tegema WiFi pääsupunkti.

#### **Tehase seadete taastamine**

· Hoia seadme peal olevat indikaatortule nuppu all 40 sekundit või enam. Mõne hetke pärast seade teeb endale tehase seadete taastamise ja hakkab valge värviga indikaatortuli kiirelt vilkuma.

### **Lisainfo ja tagasiside**

Abi saamiseks ja tagasiside jagamiseks võid alati meie poole pöörduda.

#### **Vali endale mugavaim viis:**

- · Kodulehelt **https://qilowatt.eu/kontakt**
- · Telefonil **+372 5300 4470** saad abi tehnilistes küsimustes.
- · Seadme kasutamist puudutavad korduma kippuvad küsimused ja lahendused leiad siit **https://qilowatt.eu/juhendid**

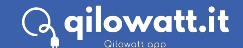